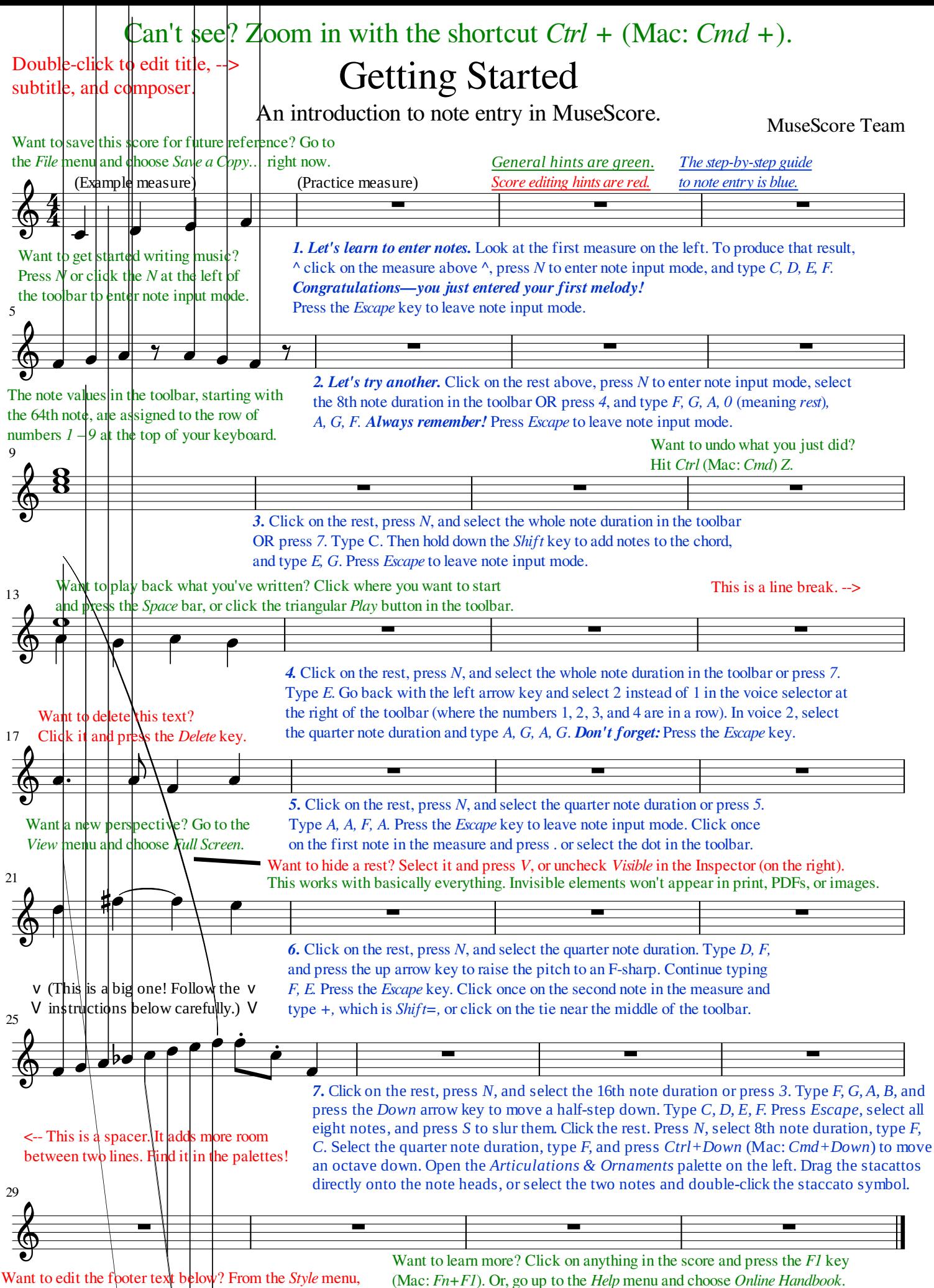

choose *General…* and find *Header, Footer, Numbers* in the sidebar. These instructions have focused on keyboard entry. If you find it easier, you can also point-and-click while in note input mode.

It is also possible to use a MIDI keyboard, or you can go the *View* menu and choose *Piano Keyboard* or press *P*.